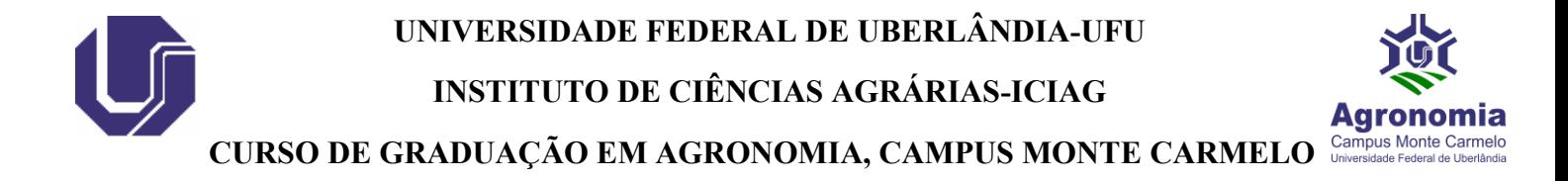

## **Orientações para cadastro de usuário externo no SEI-Sistema Eletrônico de Informações**

# **Usuário externo (peticionamento)**

A [Portaria](https://www.sei.ufu.br/sei/publicacoes/controlador_publicacoes.php?acao=publicacao_visualizar&id_documento=3005805&id_orgao_publicacao=0) que regulamenta o SEi na UFU prevê o cadastro de usuários externos à Universidade (pessoas que não são servidores/as ou colaboradores/as) para que possam peticionar processos ou assinar documentos nativos no SEi da Instituição. Assim, o referido cadastro é utilizado nas seguintes situações: estudantes que necessitam assinar documentos ou peticionar processos; docentes de outras instituições que participam de bancas julgadoras, representantes/gestores de Pessoas Jurídicas que assinam contratos com a UFU, servidores ingressantes na UFU (que ainda não possuem acesso interno), dentre outras situações específicas.

## **I M P O R T A N T E:**

- Se o objetivo for apenas visualizar/acompanhar processos no SEi-UFU de seu interesse (ou de terceiros que você representa por procuração) **NÃO HÁ** a necessidade de se cadastrar como 'usuário externo', nesses casos basta entrar em contato com a Unidade na UFU responsável pelo processo e solicitar que a Unidade disponibilize o referido processo para que você acompanhe pelo e-mail que você informar (efetuada a disponibilização pela Unidade, chegará em seu email um link pelo qual poderá acompanhar o processo);
- Servidores/as e colaboradores/as devem solicitar acesso ao SEi-UFU como 'usuário externo' **APENAS** em situações muito específicas, nas quais tenha sido claramente orientado/a que a demanda deverá ser resolvida por essa modalidade de acesso ao SEi-UFU (via de regra as demandas desse público são resolvidas via 'usuário *INTERNO*').

**SE VOCÊ JÁ POSSUI O CADASTRO** como 'usuário externo' no SEi-UFU, acesse aqui a [Página](https://www.sei.ufu.br/sei/controlador_externo.php?acao=usuario_externo_logar&acao_origem=usuario_externo_enviar_cadastro&id_orgao_acesso_externo=0) para login de usuários externos, insira: o seu e-mail completo; a senha cadastrada e efetue o login. Caso necessite recuperar a sua senha, na mesma [Página](https://www.sei.ufu.br/sei/controlador_externo.php?acao=usuario_externo_logar&acao_origem=usuario_externo_enviar_cadastro&id_orgao_acesso_externo=0) consta a opção 'Esqueci minha senha'. **OBS:** se desejar realizar a alteração do e-mail de login entre em contato pelo e-mail < [usuarioexterno@ufu.br](mailto:usuarioexterno@ufu.br) >.

**Se você AINDA NÃO POSSUI** o cadastro e acesso como 'usuário externo' no SEi-UFU, siga os passos descritos abaixo:

**A T E N Ç Ã O!** A equipe responsável pela liberação dos acessos tem o prazo de **ATÉ DOIS DIAS ÚTEIS**, contados a partir do recebimento dos documentos exigidos, para efetivar a liberação do acesso ou notificar eventuais irregularidades.

## **1º PASSO - Realizar pré-cadastro**

Para obter o acesso como Usuário Externo no SEi-UFU, inicialmente você deverá acessar a [página de Usuários Externos](https://www.sei.ufu.br/sei/controlador_externo.php?acao=usuario_externo_logar&acao_origem=usuario_externo_enviar_cadastro&id_orgao_acesso_externo=0) do SEi-UFU e clicar em "[Clique aqui se você](https://www.sei.ufu.br/sei/controlador_externo.php?acao=usuario_externo_avisar_cadastro&id_orgao_acesso_externo=0)  [ainda não está](https://www.sei.ufu.br/sei/controlador_externo.php?acao=usuario_externo_avisar_cadastro&id_orgao_acesso_externo=0) cadastrado", preencher o [formulário](https://www.sei.ufu.br/sei/controlador_externo.php?acao=usuario_externo_enviar_cadastro&acao_origem=usuario_externo_avisar_cadastro&id_orgao_acesso_externo=0) com os dados pessoais e criar uma

## **UNIVERSIDADE FEDERAL DE UBERLÂNDIA-UFU**

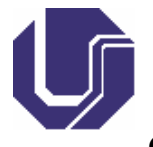

## **INSTITUTO DE CIÊNCIAS AGRÁRIAS-ICIAG**

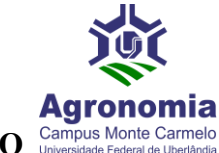

## CURSO DE GRADUAÇÃO EM AGRONOMIA, CAMPUS MONTE CARMELO Camplus Monte Carmelo

senha. Em seguida o sistema enviará para o endereço de e-mail cadastrado uma mensagem automática com instruções que deverão ser seguidas a fim de que a liberação do acesso ao Sistema seja efetivada. **OBS**: confira inclusive na **CAIXA DE SPAM/LIXO ELETRÔNICO** do seu e-mail cadastrado se a referida mensagem automática chegou para você.

#### **2º PASSO - Enviar documentos para liberação do acesso**

Para que o [cadastro prévio no SEi-UFU](https://www.sei.ufu.br/sei/controlador_externo.php?acao=usuario_externo_enviar_cadastro&acao_origem=usuario_externo_avisar_cadastro&id_orgao_acesso_externo=0) seja aprovado e o respectivo acesso liberado, você deverá: protocolar via [Protocolo.Gov.BR da UFU](https://www.gov.br/pt-br/servicos/protocolar-documentos-junto-a-universidade-federal-de-uberlandia-ufu) (acesso com a **conta gov.br**), **cópias digitalizadas** (preferencialmente em formato .**pdf**) dos documentos mencionados abaixo; **OU** enviar os referidos documentos para o e-mail < [usuarioexterno@ufu.br](mailto:usuarioexterno@ufu.br) > (**OBSERVAÇÃO**: solicitantes estrangeiros/as devem enviar a documentação exclusivamente para o e-mail citado acima):

• (para TODOS/AS solicitantes) – [Termo de Declaração de Concordância e](https://ufu.br/central-de-conteudos/documentos/2023/05/termo-de-declaracao-de-concordancia-e-veracidade)  [Veracidade](https://ufu.br/central-de-conteudos/documentos/2023/05/termo-de-declaracao-de-concordancia-e-veracidade) disponível em em [<https://ufu.br/central-de](https://ufu.br/central-de-conteudos/documentos/sei)[conteudos/documentos/sei](https://ufu.br/central-de-conteudos/documentos/sei) >, preenchido e ASSINADO preferencialmente de forma eletrônica via [Assinador do GOV.BR](https://assinador.iti.br/) (disponível para brasileiros/as), ou assinado com Certificado Digital válido, ou assinado fisicamente conforme consta no documento de identificação civil apresentado (nesse caso, imprimir, assinar e digitalizar o Termo assinado em seguida);

#### **E, adicionalmente**

- (para solicitantes do público geral, inclusive representantes de PJ) RG e CPF, ou outro documento de identificação oficial no qual conste RG e CPF; **OU**
- (para solicitantes aluno/a UFU ou servidor/a UFU) Comprovante de matrícula(aluno/a); ou Comprovante de SIAPE(servidor/a); **OU**
- (**APENAS** se for solicitante estrangeiro/a) **Passaporte** (páginas de identificação).

**PARA ENVIO** dos documentos via Protocolo Digital da UFU [\(Protocolo.Gov.BR da](https://www.gov.br/pt-br/servicos/protocolar-documentos-junto-a-universidade-federal-de-uberlandia-ufu)  [UFU](https://www.gov.br/pt-br/servicos/protocolar-documentos-junto-a-universidade-federal-de-uberlandia-ufu) - acesso com a **conta gov.br**), acesse aqui a [Cartilha explicativa.](https://ufu.br/central-de-conteudos/documentos/2023/06/cartilha-protocologovbr-ufu) Ao iniciar a solicitação escolha o tipo "Usuário Externo SEi-UFU - Enviar documentos para aprovação de Cadastro e liberação de acesso no SEi-UFU".

Em caso de dúvidas no Cadastro ou quanto à documentação a ser enviada, entrar em contato pelo e-mail [<usuarioexterno@ufu.br](mailto:usuarioexterno@ufu.br) > ou nos telefones (34) 3239- 4194/4914/4856.

**Informações obtidas na página da UFU disponível em: [https://ufu.br/sei/usuario](https://ufu.br/sei/usuario-externo-peticionamento)[externo-peticionamento,](https://ufu.br/sei/usuario-externo-peticionamento) acesso em 12 de setembro de 2023.**